## Recast Agents not Authorized

Last Modified on 05.16.23

## Indications

On the **Recast Agents** page in Recast Management Server, agents are not marked as **Authorized**.

## Probable Cause

Agent or proxy approval settings were set to manual prior to deploying agents.

## Resolution

You can run a query on the **RecastManagementServer** database to authorize all agents.

To authorize all Recast Agents:

1. Open Microsoft SQL Server Management Studio.

2. Right-click on the **RecastManagementServer** database and select **New Query**.

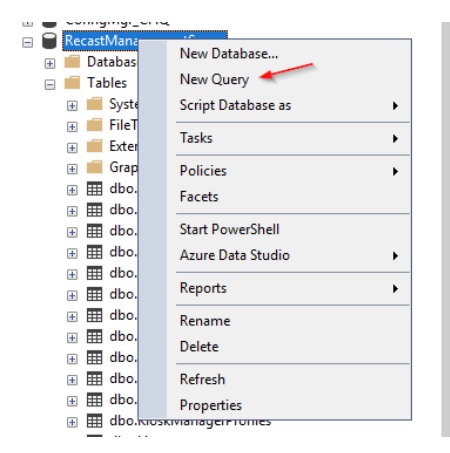

3. Run the following query:

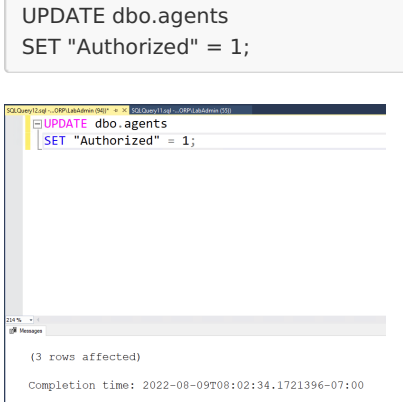

4. Refresh the Recast [Agents](http://docs.recastsoftware.com/help/recast-agent-view-recast-agents) page in Recast Management Server to check that the agents are authorized.

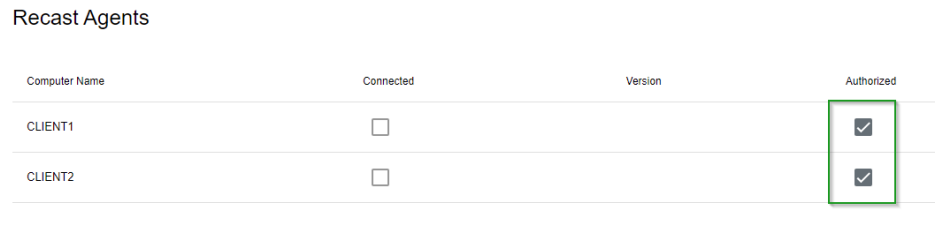

Video Walkthrough